# **Appendix 0: Using DispiayWrite/370 and CLISTs**

A Command List (CLlST) is a list of commands that controls DisplayWrite/370 processing and allows you to customize screens and commands. This appendix describes the following special CLiSTs you can use to provide additional function which is not available with DisplayWrite/370. (For more detailed information, see the DisplayWrite/370 manuals).

- $\bullet$  CHGAUTH  $\bullet$
- DOCVIEW
- EDITPFS
- FORMATPFS
- **INDEX**

 $\backslash$ 

 $\overline{\phantom{a}}$ 

 $\overline{\phantom{a}}$ 

 $\mathbb{I}$ 

- INSERTVAR
- **NOTE**
- PRINT
- VIEWPFS.

Using DisplayWrite/370 and CLISTs O-1

# **CHGAUTH CLiST**

Use the CHGAUTH CLiST to change the author profile of a document from within DisplayWrite/370.

•

To change an author profile, type **CHGAUTH** on the command line of the DisplayWrite/370 "Edit" screen. PROFS shows you screen F61, "Enter Author Profile Name." You can either enter an author profile name on this screen or return to DisplayWrite/370. If you enter a valid author profile name, PROFS moves the new values into the document, and then returns you to DisplayWrite/370.

## **DOCVIEW CLiST**

While viewing a Revisable-Form Text (RFT) document, use the DOCVIEW CLiST to view another document.

To view another document, type **DOCVIEW** on the command line, move the cursor under the document number of the document you wish to view, and press ENTER. Or, to view another document, you can move the cursor under the document number and press PF5. If PROFS finds the document, it shows you either screen 100,"View the Document," the DisplayWrite/370 "View" screen, or screen 101, "View the Graphics Document."

To print the document instead of viewing it, type **DOCVIEW PRINT** on the command line and move the cursor under the document number of the document you wish to print. Press the ENTER key. If PROFS finds the document, it shows you screen JOO, "Choose a Printer." Select the print options you want.

## **EDITPFS CLiST**

EDITPFS CLiST is a list of commands which PROFS uses when it is ready to display the DisplayWrite/370 "Edit" screen. To override any of the PF keys set by PROFS, create a new CLiST and put its filename in your EPRUPROF file.

# **FORMATPFS CLiST**

FORMATPFS CLIST is a list of commands which PROFS uses when it is ready to display the DispiayWrite/370 "Document Format Creation" screen. To override any of the PF keys set by PROFS, create a new CUST and put its filename in your **EPRUPROF** file.

# **INDEX CLiST**

Use the INDEX CUST to mark the information in your document which you wish to use as index information. You can mark four different items of information using the Index mode. These items are the author's name, the subject of the document, the addressee of the document, and references for comments on the document. A company name may be used instead of the author's name, and a company addressee may be used instead of the addressee. "End" may be used to designate the end of information to be indexed for an item. These items, their abbreviated name, the controls that DisplayWrite/370 uses to mark them, and the maximum number of characters PROFS accepts for indexing are:

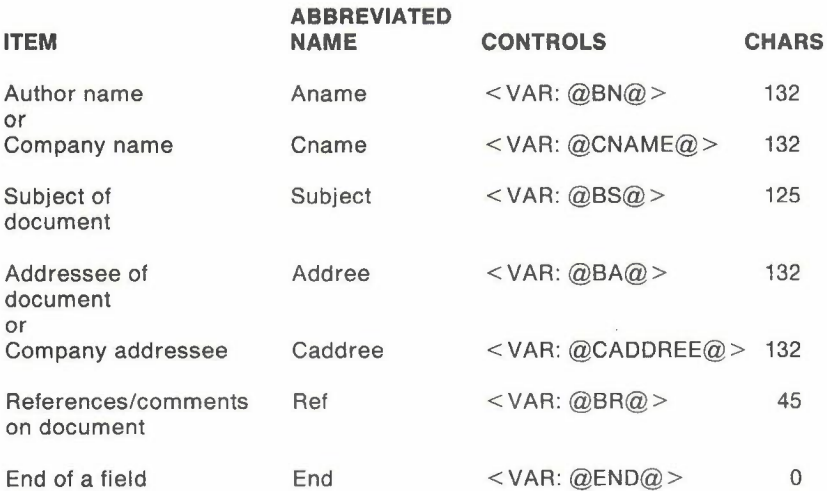

Using DisplayWrite/370 and CLISTs O-3

The controls are protected so you cannot type over them. The area between the controls, however, is not protected. You can change the information by typing over this area. You can also increase or decrease this area.

**Note:** If you use both the "Aname" and the "Cname" tags in a document, the information from the "Aname" field is placed in the index data. If you use both the" Addree" and the "Caddree" tags in a document, the information from the "Addree" field is placed in the index data.

**Note:** While up to 255 characters of information between controls are passed to PROFS for each item, PROFS accepts the number of characters listed in the chart above for indexing. "Aname" and" Addree" tags are processed to format the name into a standard format. The maximum length of this format is 16 characters. Only the first 16 characters of the "Cname" and "Caddree" tags are used for indexing.

To mark index information, move the cursor to the position where the index tag is to be placed and press **PF7 = Index** on the DisplayWrite/370 "Document Formation Creation" screen. Or, type **INDEX** on the command line, move the cursor to the position where the index tag is to be placed, and press ENTER. PROFS shows you the INDEX window on the screen.

Place the cursor under the index tag you wish to insert in the document, and press ENTER. The control you have selected is inserted into the text of the document at the position of the cursor when you requested the INDEX CLiST.

For example, by moving the cursor under "Aname" and pressing ENTER, the DisplayWrite/370  $\lt$  VAR: @BN@ > is placed into the text of the document at the position of the cursor when the INDEX CLiST was requested.

If you decide not to place a index tag in the document, you can leave the window by using the END or QUIT command.

## **INSERTVAR CLIST**

Use the INSERTVAR CLIST to place PROFS variables into the document.

To insert a variable, move the cursor to the position where the variable is to be placed and press PF5 = Insertvar on the DisplayWrite/370 "Document Format Creation" screen. Or. type **INSERTVAR** on the command line, move the cursor to the position where the variable is to be placed, and press ENTER. PROFS shows you the INSERTVAR window on the screen as in the following example.

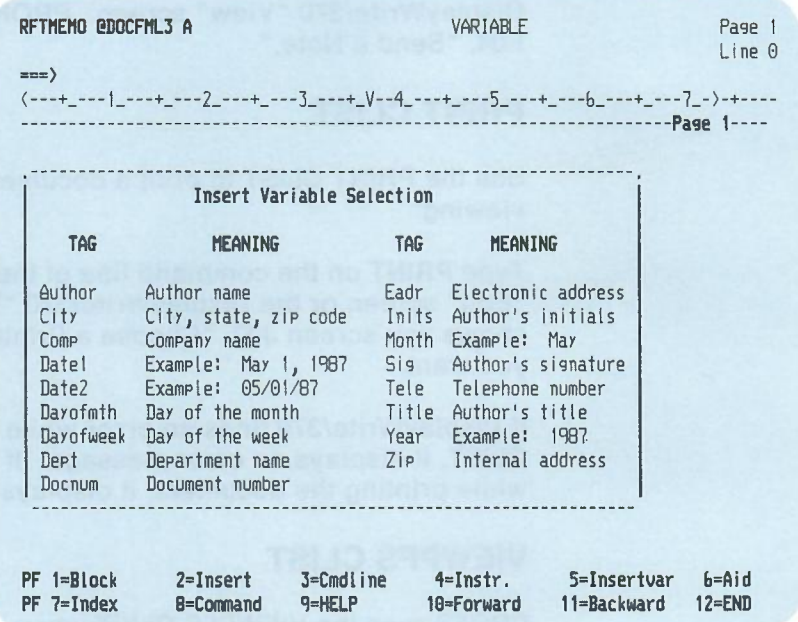

Place the cursor under the variable you wish to insert in the document, and press ENTER. The variable you have selected is inserted into the text of the document at the position the cursor was in when you activated the INSERTVAR CLIST.

Using DisplayWrite/370 and CLISTs O-5

For example, by moving the cursor under Author and pressing ENTER, the DisplayWrite/370 variable "Author" is placed in the text of the document at the position of the cursor when the INSERTVAR CLIST was requested.

If you decide not to place a variable in the document, you can leave the window by using the END or QUIT command.

#### **NOTE CLiST**

Use the NOTE CLIST to reply with a note to a document that you are viewing.

Type **NOTE** on the command line or press **PF6** on the DisplayWrite/370 "View" screen. PROFS shows you screen E04, "Send a Note."

#### **PRINT CLiST**

Use the PRINT CUST to print a document you are editing or viewing.

Type **PRINT** on the command line of the DisplayWrite/370 "Edit" screen or the DisplayWrite/370 "View" screen. PROFS shows you screen JOO, "Choose a Printer." Select the options you want.

If DisplayWrite/370 finds an error while executing the PRINT CLIST, it displays an error message. If PROFS finds an error while printing the document, it displays an error message.

#### **VIEWPFS CLiST**

PROFS runs the VIEWPFS CLIST when it is ready to display the DisplayWrite/370 "View" screen. To override any of the PF keys set by PROFS, create a new CUST and put its filename in your EPRUPROF file.